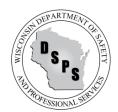

Phone: 608-266-2112 Web: <a href="http://dsps.wi.gov">http://dsps.wi.gov</a> Email: <a href="mailto:dsps@wisconsin.gov">dsps@wisconsin.gov</a>

Program: One- and Two-Family Dwelling Units Web: https://dsps.wi.gov/Pages/Programs/UDC

# 2015 Wisconsin Act 211 and UDC Permit Municipality Frequently Asked Questions (FAQs)

#### Introduction

Per 2015 Wisconsin Act 211, the Department of Safety and Professional Services (Department) through its website provides municipal authorities with a system to submit electronic building permits for all new one- and two-family dwellings.

Each municipality shall contact the Department to register and enroll in the DSPS Online Building Permit System. Municipalities or its contracted agent shall then file all building permits, in the format acceptable to the Department, no later than the 15th of the following month after the date the permit was issued. Note, if the municipality has registered and enrolled with the Department in an electronic filing method prior to July 19, 2021, then there is no need for the municipality to re-register and enroll within the Online Building Permit System.

### **DSPS Online Building Permit System Registration Account Types**

All municipalities will need to enroll and register within the DSPS Online Building Permit System for one of three available account types listed below:

- 1. Premium with Online Application Account (Option #1):
  - a. DSPS UDC Staff:
    - i. Onboard municipality and provide access code.
  - b. Permit Requestor:
    - i. File permit request using DSPS online permit system.
    - ii. Print and receive email communications.
  - c. Municipality:
    - i. Log in to Municipal Workspace
    - ii. Search permit requests by status, date range, submitter, and filing number.
    - iii. Review and correct filed permits.
    - iv. Approve, Issue, Deny, Delete permits and print permit cards.
- 2. Standard with CSV Upload (Option #2):
  - a. DSPS UDC Staff:
    - i. Onboard Municipality and provide access code.

- b. Permit Requestor:
  - i. File permit request directly with the municipality.
- c. Municipality:
  - i. Log in to Municipal Workspace.
  - ii. Upload CSV file of issued permits.
  - iii. Search permit requests by status, date range, submitter, and filing number.
  - iv. Manage permits to review any filing errors and can also delete and print copy of permit request.

#### 3. Limited with Webservice (Option #3):

- a. DSPS UDC Staff:
  - i. Onboard municipality and provide access code.
- b. Permit Requestor:
  - i. File permit request directly with the municipality.
- c. Municipality:
  - i. Upload permits to DSPS via webservice.
  - ii. Municipality schedules webservice and receives a response message indicating whether permits were successfully loaded.
  - iii. Ability to log in to the Municipal Workspace and search permits by status, date range, submitter, and filing number.

#### Jump to FAQs:

General Municipal FAQs

Premium with Online Application Account (Option #1) FAQs

Standard with CSV Upload (Option #2) FAQs

Limited with Webservice (Option #3) FAQs

#### **General Municipal FAQs**

- Q: How do I log in to the Municipal Workspace?
- A: To access the municipal login page, go to <a href="https://esla.wi.gov/PortalCommunityLogin">https://esla.wi.gov/PortalCommunityLogin</a>. Then select the UDC Municipal Login Tab on the top menu bar. Next, you will select your Municipality Type and Municipality Name, and then enter the Access Code provided to you by the Department.

<u>Note:</u> You are NOT REQUIRED and should not create a user account to submit UDC permits. If you arrive at the eSLA Dashboard site, you'll need to return to the eSLA Home Page and select the UDC Municipal Login tab. https://esla.wi.gov/PortalCommunityLogin

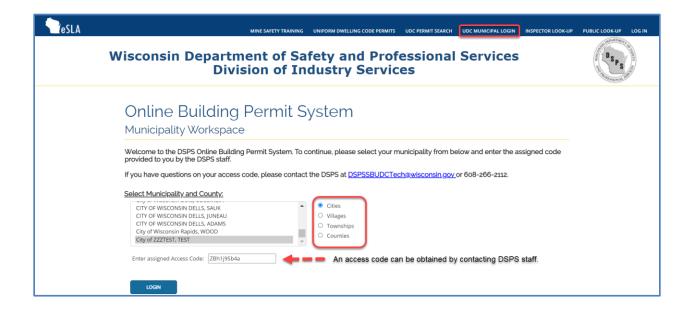

- Q: How do I obtain an Access Code? Can it be reset or shared?
- A: Access Codes are given by DSPS staff to the municipality upon successfully completing the Online Building Permit System onboarding process.

An onboarding step is required when enrolling in one of the three account types (Premium with Online Application, Standard with CSV upload, Limited with Webservice). **Note, if the municipality has registered and enrolled with the Department in an electronic filing method prior to July 19, 2021, then there is no need for the municipality to re-register and enroll within the Online Building Permit System.** 

### Q: Can I search and review filed permits?

A: Once the municipality has access to the Municipality Workspace, go to the Permit Search Page as shown in screen capture below. Here, the municipality will be able to search filed permits.

From the Manage Permit page, the municipality can review and resolve filing errors, and deny, delete, or approve permit requests (depending on the option chosen by the municipality).

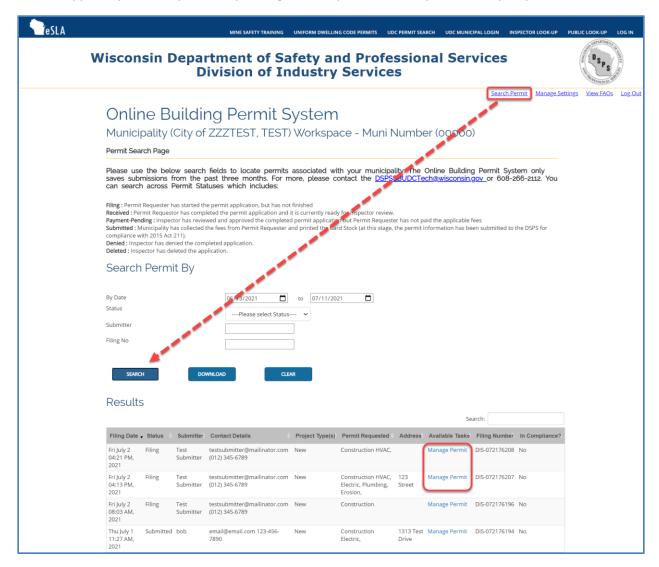

- Q: Which data fields on the application are validated by the DSPS Online Building Permit System?
- **A:** The following data validation rules have been incorporated into the DSPS Online Building Permit System:
  - Submitter Name, Address, City, Zip Code, Telephone, and Email are required.
  - Project Type: New, Alteration, Addition, Repair, Raze.
  - Occupancy: One Family, Two Family, Garage, Other.
  - Permit Type: Construction, HVAC, Electric, Plumbing.
  - Owner Name, Address, City, Zip Code, Telephone, and Email.
  - Contractor Details: License/Certification Number, Address, City, Zip Code.
    - Dwelling Contractor.
    - Dwelling Contractor Qualifier (or Manufactured Home Installer).
    - HVAC Contractor or Qualifier.
    - o Electrical Contractor.
    - Master Electrician. In eSLA, Registered Master Electricians must use an expiration date of 04/04/4000 instead of 4/4/444.
    - Master Plumber.
  - Project living area in Project Information Section (Step 4) is required for New, Addition, and Alteration projects.
  - If Sewer Type is Sanitary Permit, you will be required to provide the Sanitary Permit Number.
  - For a New project, Dwelling Contractor and Dwelling Contractor Qualifier are required unless submitter has indicated that he/she will be owner-occupant.

#### Premium with Online Application Account (Option #1) FAQs

- Q: How is electronic permit filing on the DSPS Building Permit System enabling compliance with 2015 Act 211?
- A: A municipality with Premium Account type will be able to accept online applications from permit requestors. The municipality officers, upon a successful review of the filed request, will be able to approve the received permits. After approval is granted, the Online Building Permit System will instantly submit the permit to DSPS electronically, resulting in compliance with Act 211.
- Q: Can I update the Clerk/Inspector contact information and office hours viewable by the customer?
- A: Once the municipality has access to the Municipality Workspace, go to the Settings Management Page as shown in screen capture below. Here, a municipality's contact information and office hours can be updated.

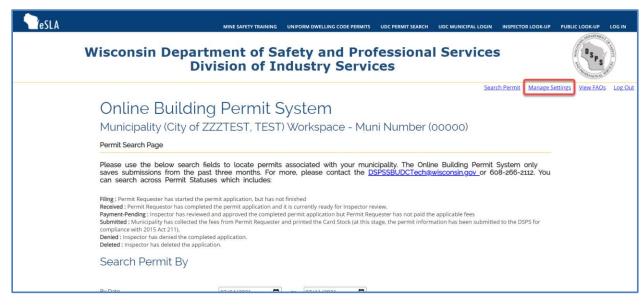

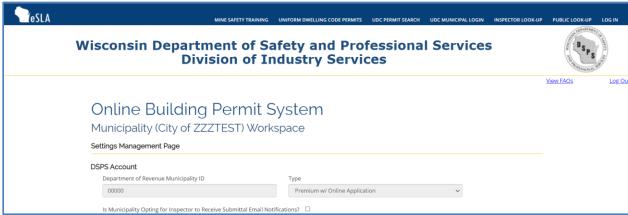

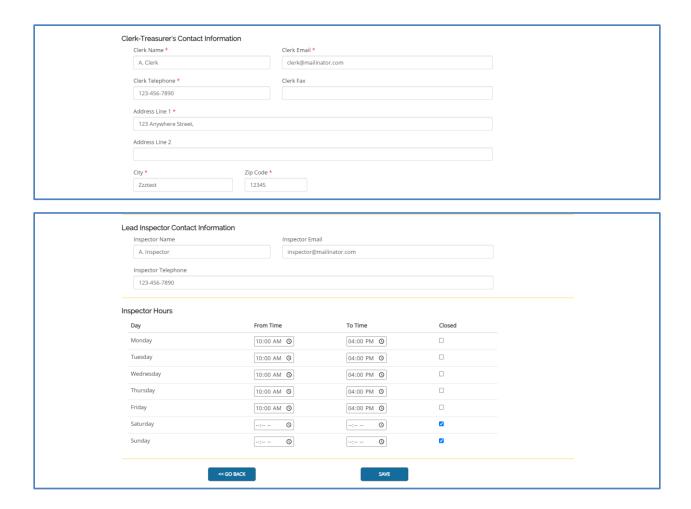

#### Q: Can I see if there is a filing error?

**A:** Municipalities can access the permit request to correct filing errors as part of the permit review process. With an incomplete permit request, municipalities have the option to deny or delete the request.

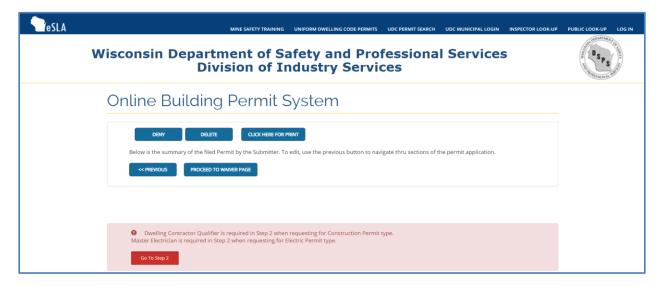

- Q: What are my options with a filed permit request?
- **A:** When a permit request has provided all required information, the municipality has the option to approve, deny, delete, or print a copy of the permit request from this page.

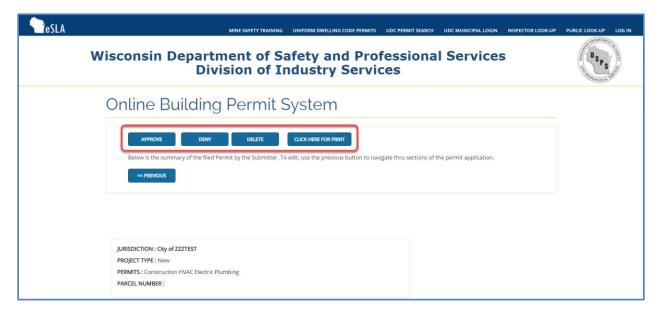

- Q: What are the steps to approve a permit request? Which fields are required?
- A: Upon selecting the Approve button, the Municipality will then be able to proceed with registering payment and final issuance of the permit. Note when the below step is completed, the permit requestor will receive an email directing them to contact the municipality to arrange payment. The permit card is not available until payment is received.

The following fields are required in the Approval Section:

- Municipality Number of Dwelling Location.
- Permit Issuer Name, Permit Issued Date, and Certification Number.
- Wisconsin Permit Seal Number.

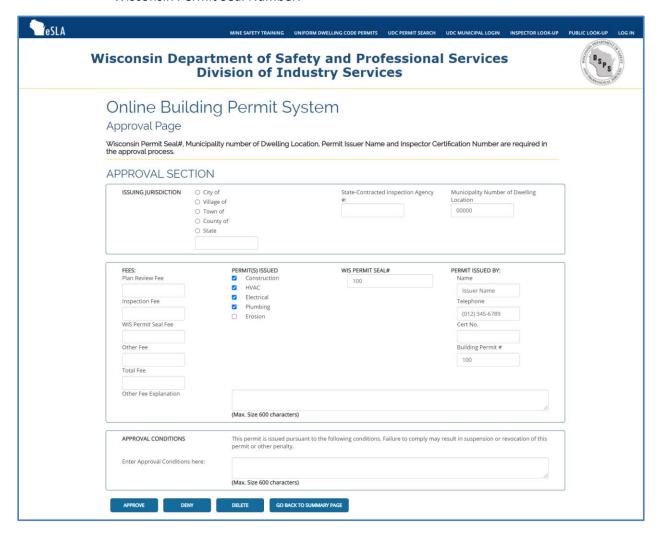

- Q: Where do I note a received payment?
- **A:** From the page shown below, you will be required to check the *Check Here to Register Payment and Issue this Permit* box before issuing the permit.

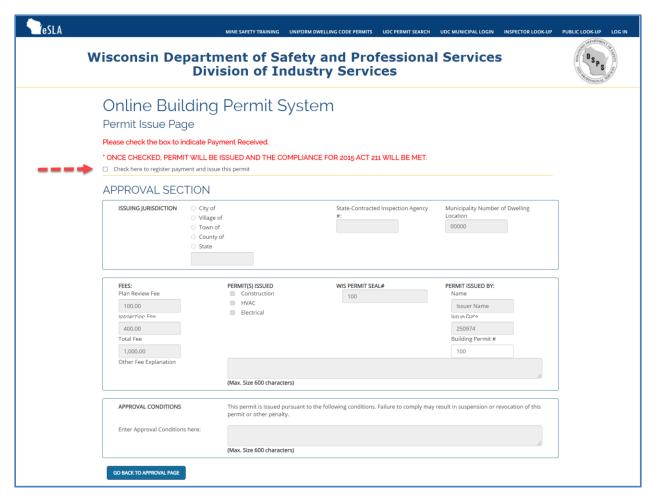

- Q: Once the approval and payment are complete, where is the permit card?
- A: Once the permit has been issued, you will receive an onscreen message indicating issuance and then have the ability to print a permit card for the requestor. Note that the permit requestor will receive a permit issuance email once the permit is issued. This email will not include the permit card. You will need to provide the permit card to the requestor.

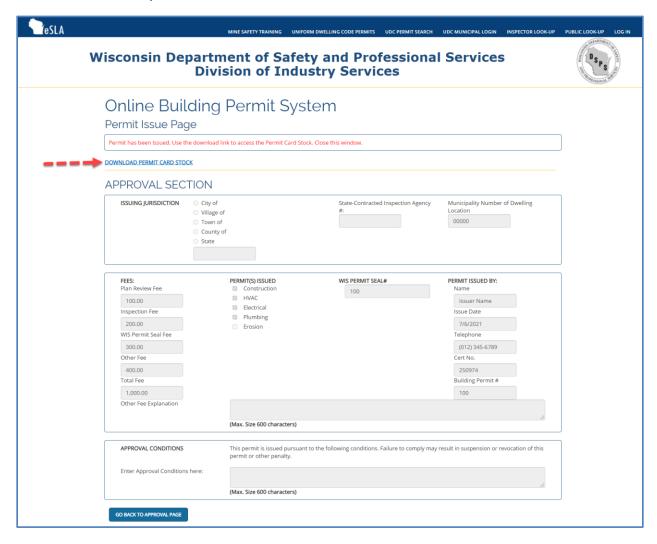

#### Standard with CSV Upload (Option #2) FAQs

- Q: Where do I get the template file for uploading issued permits?
- A: Once the municipality has access to the Municipality Workspace, you will be able to download the CSV Template file from the Settings Management Page as shown in screen capture below. This download will include the UDC Municipal CSV Upload Guide document which describes how to format the uploaded data.

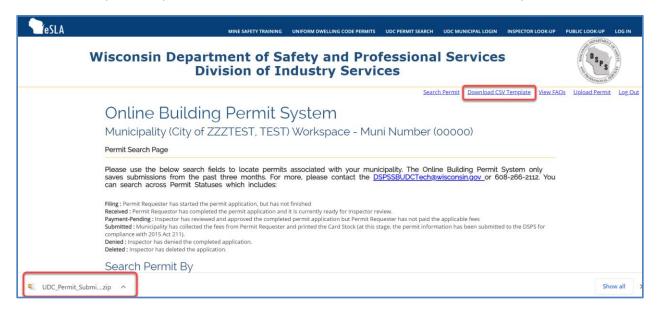

- Q: How should the data be keyed in to the template file?
- A: For specific instructions on how to enter data into the CSV Template file, please refer to the <u>UDC Municipal CSV Upload Guide</u>, which is downloaded with the CSV Template file as described above.
- Q: How is the CSV file upload calculating the Act 211 compliance?
- A: A municipality with Standard Account type will be able to electronically (CSV file upload) submit the issued permit data. The uploading and permit issued dates will determine the compliance with Act 211.

## Limited with Webservice (Option #3) FAQs

- Q: How can IT Systems like IWorq or Safebuilt connect to DSPS Building Permit System?
- A: The DSPS Building Permit System allows setting up an electronic transfer of permits between diverse IT systems by using Web Service. For more information on the programming Application Programming Interface (API), please contact the DSPS at <a href="mailto:DSPSSBUDCTech@wisconsin.gov">DSPSSBUDCTech@wisconsin.gov</a> or 608-266-2112.
- Q: How is the Web Service Integrator calculating the Act 211 compliance?
- A: A municipality with Limited Account type will be able to electronically (system-to-system web service integration) submit the issued permit data. The uploading and permit issued dates will determine the compliance with Act 211.